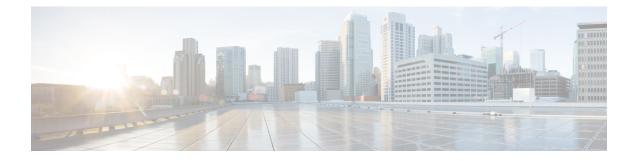

# **Class-Based Policing**

Class-based policing allows you to control the maximum rate of traffic that is transmitted or received on an interface. Class-based policing is often configured on interfaces at the edge of a network to limit traffic into or out of the network.

- Finding Feature Information, on page 1
- Information About Class-Based Policing, on page 1
- Restrictions for Class-Based Policing, on page 2
- How to Configure Class-Based Policing, on page 3
- Configuration Examples for Class-Based Policing, on page 7
- Additional References, on page 10
- Feature Information for Class-Based Policing, on page 11

# **Finding Feature Information**

Your software release may not support all the features documented in this module. For the latest caveats and feature information, see **Bug Search** Tool and the release notes for your platform and software release. To find information about the features documented in this module, and to see a list of the releases in which each feature is supported, see the feature information table.

Use Cisco Feature Navigator to find information about platform support and Cisco software image support. To access Cisco Feature Navigator, go to www.cisco.com/go/cfn. An account on Cisco.com is not required.

# **Information About Class-Based Policing**

## **Class-Based Policing Functionality**

The Class-Based Policing feature performs the following functions:

• Limits the input or output transmission rate of a class of traffic based on user-defined criteria.

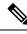

**Note** The output transmission rate of a class of traffic based on user-defined criteria is *not* supported on the Cisco ASR 900 RSP3 Module.

Class-based policing allows you to control the maximum rate of traffic transmitted or received on an interface. The Class-Based Policing feature is applied when you attach a traffic policy that contains the class-based policing configuration to an interface.

The Class-Based Policing feature works with a token bucket mechanism. There are currently two types of token bucket algorithms: a single token bucket algorithm and a two-token bucket algorithm. A single token bucket system is used when the **violate-action** option is not specified, and a two-token bucket system is used when the **violate-action** option is specified.

### **Benefits of Class-Based Policing**

#### **Bandwidth Management Through Rate Limiting**

Class-based policing allows you to control the maximum rate of traffic transmitted or received on an interface. Class-based policing is often configured on interfaces at the edge of a network to limit traffic into or out of the network. In most class-based policing configurations, traffic that falls within the rate parameters is transmitted, whereas traffic that exceeds the parameters is dropped or transmitted with a different priority.

#### **Packet Marking**

Packet marking allows you to partition your network into multiple priority levels or classes of service (CoS). A packet is marked and these markings can be used to identify and classify traffic for downstream devices.

- Use class-based policing to set the IP precedence or DSCP values for packets entering the network. Networking devices within your network can then use the adjusted IP precedence values to determine how the traffic should be treated.
- Use class-based policing to assign packets to a QoS group. The router uses the QoS group to determine how to prioritize packets.

Traffic can be marked without using the Class-Based Policing feature.

# **Restrictions for Class-Based Policing**

#### **Restrictions for the Cisco ASR 900 Router**

• Hierarchical policing (policing at both parent level and child level) is *not* supported.

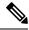

Note

The following are not supported on the Cisco ASR 900 RSP3 Module:

- Class-based policing on subinterfaces
- Policy-map on BDI interface
- Egress Policer

# **How to Configure Class-Based Policing**

## **Configuring a Traffic Policing Service Policy**

### **SUMMARY STEPS**

- 1. enable
- 2. configure terminal
- 3. class-map [match-all | match-any] class-map-name
- 4. match ip precedence precedence-value
- 5. exit
- 6. policy-map policy-map-name
- 7. class {*class-name* | class-default}
- **8. police** *bps burst-normal burst-max* **conform-action** *action action action action*
- 9. exit
- **10**. exit
- **11.** interface interface-type interface-number
- **12.** service-policy {input | output} policy-map-name
- 13. end

|        | Command or Action                                                                                                   | Purpose                                                                                                    |
|--------|----------------------------------------------------------------------------------------------------|----------------------------------------------------------------------------------------------------|
| Step 1 | enable<br>Example:<br>Router> enable                                                                                | <ul><li>Enables higher privilege levels, such as privileged EXEC mode.</li><li>Enter your password if prompted.</li></ul>                                                                                                    |
| Step 2 | <pre>configure terminal Example: Router# configure terminal</pre>                                                   | Enters global configuration mode.                                                                                                    |
| Step 3 | <pre>class-map [match-all   match-any] class-map-name Example: Router(config)# class-map match-any MATCH_PREC</pre> | <ul> <li>Specifies the name of the class map to be created and enters QoS class map configuration mode.</li> <li>The class map defines the criteria to use to differentiate the traffic. For example, you can use the class map to differentiate voice traffic from data traffic, based on a series of match criteria defined using the match command.</li> </ul> |

### **DETAILED STEPS**

I

|         | Command or Action                                                                                            |                                                                                                    | Purpose                                                                                                    |  |
|---------|----------------------------------------------------------------------------------------------------|----------------------------------------------------------------------------------------------------|----------------------------------------------------------------------------------------------------|--|
|         |                                                                                                    | Note                                                                                                    | If the <b>match-all</b> or <b>match-any</b> keyword is not<br>specified, traffic must match all the match<br>criteria to be classified as part of the traffic<br>class. |  |
| Step 4  | match ip precedence <i>precedence-value</i><br>Example:                                                      |                                                                                                    | Enables packet matching on the basis of the IP precedence values you specify.                                                                                           |  |
|         | Router(config-cmap)# match ip precedence 0                                                                   | Note                                                                                                    | You can enter up to four matching criteria, as<br>number abbreviation (0 to 7) or criteria names<br>(critical, flash, and so on), in a single match<br>statement.       |  |
| Step 5  | exit                                                                                                    | Returns                                                                                                    | s to global configuration mode.                                                                                                    |  |
|         | Example:                                                                                                    |                                                                                                    |                                                                                                    |  |
|         | Router(config-cmap)# exit                                                                                    |                                                                                                    |                                                                                                    |  |
| Step 6  | policy-map policy-map-name                                                                                   | Creates or modifies a policy map that can be attached to<br>one or more interfaces to specify a service policy, and<br>enters QoS policy-map configuration mode.                                                                                                    |                                                                                                    |  |
|         | Example:                                                                                                    |                                                                                                    |                                                                                                    |  |
|         | Router(config)# policy-map POLICE-SETTING                                                                    |                                                                                                    |                                                                                                    |  |
| Step 7  | <pre>class {class-name   class-default}</pre>                                                                | Specifies the name of the class whose policy you want to<br>create or change or specifies the default class (commonl<br>known as the class-default class) before you configure in<br>policy, and enters policy-map class configuration mode.<br>Configures traffic policing according to burst sizes and<br>any optional actions specified. |                                                                                                    |  |
|         | <b>Example:</b><br>Router(config-pmap)# class MATCH PREC                                                     |                                                                                                    |                                                                                                    |  |
| Step 8  | <b>police</b> bps burst-normal burst-max conform-action<br>action exceed-action action violate-action action |                                                                                                    |                                                                                                    |  |
|         | Example:<br>Router(config-pmap-c)# police 8000 1000 1000                                                     | Note                                                                                                    | Conditional marking is <i>not</i> supported on the Cisco RSP3 Module.                                                                                                   |  |
|         | conform-action transmit exceed-action<br>set-qos-transmit 1 violate-action drop                              |                                                                                                    |                                                                                                    |  |
| Step 9  | exit                                                                                                    | (Optior                                                                                                    | nal) Exits policy-map class configuration mode.                                                                                                    |  |
|         | Example:                                                                                                    |                                                                                                    |                                                                                                    |  |
|         | Router(config-pmap-c)# exit                                                                                  |                                                                                                    |                                                                                                    |  |
| Step 10 | exit                                                                                                    | (Option                                                                                                    | nal) Exits QoS policy-map configuration mode.                                                                                                    |  |
|         | Example:                                                                                                    |                                                                                                    |                                                                                                    |  |
|         | Router(config-pmap)# exit                                                                                    |                                                                                                    |                                                                                                    |  |
| Step 11 | interface interface-type interface-number                                                                    | -                                                                                                    | ures an interface type and enters interface                                                                                                    |  |
|         | Example:                                                                                                    | configu                                                                                                    | iration mode.                                                                                                    |  |

|         | Command or Action                                         | Purpose                                                                           |
|---------|-----------------------------------------------------------|-----------------------------------------------------------------------------------|
|         | Router(config)# interface GigabitEthernet 0/0/1           | • Enter the interface type and interface number.                                  |
| Step 12 | service-policy {input   output} policy-map-name           | Attaches a policy map to an interface.                                            |
|         | Example:                                                  | • Enter either the <b>input</b> or <b>output</b> keyword and the policy map name. |
|         | Router(config-if)# service-policy input<br>POLICE-SETTING |                                                                                   |
| Step 13 | end                                                       | (Optional) Exits interface configuration mode and returns                         |
|         | Example:                                                  | to privileged EXEC mode.                                                          |
|         | Router(config-if)# end                                    |                                                                                   |

# **Monitoring and Maintaining Traffic Policing**

### **SUMMARY STEPS**

- 1. enable
- 2. show policy-map
- **3.** show policy-map policy-map-name
- 4. show policy-map interface

### **DETAILED STEPS**

|        | Command or Action                 | Purpose                                                            |  |
|--------|-----------------------------------|--------------------------------------------------------------------|--|
| Step 1 | enable                            | Enables privileged EXEC mode.                                      |  |
|        | Example:                          | • Enter your password if prompted.                                 |  |
|        | Router> enable                    |                                                                    |  |
| Step 2 | show policy-map                   | Displays all configured policy maps.                               |  |
|        | Example:                          |                                                                    |  |
|        | Router# show policy-map           |                                                                    |  |
| Step 3 | show policy-map policy-map-name   | Displays the user-specified policy map.                            |  |
|        | Example:                          |                                                                    |  |
|        | Router# show policy-map pmap      |                                                                    |  |
| Step 4 | show policy-map interface         | Verifies that the Class-Based Policing feature is configured       |  |
|        | Example:                          | on your interface. If the feature is configured on your interface. |  |
|        | Router# show policy-map interface | • The command output displays policing statistics.                 |  |
|        |                                   |                                                                    |  |

## **Verifying Class-Based Traffic Policing**

Use the **show policy-map interface** command to verify that the Class-Based Policing feature is configured on your interface. If the feature is configured on your interface, the **show policy-map interface** command output displays policing statistics.

### **SUMMARY STEPS**

- 1. enable
- 2. show policy-map interface
- 3. show policy-map interface type interface
- 4. show policy-map interface type interface service instance service-instance number
- 5. exit

### **DETAILED STEPS**

|        | Command or Action                                                                 | Purpose                                                                              |
|--------|-----------------------------------------------------------------------------------|--------------------------------------------------------------------------------------|
| Step 1 | enable                                                                            | Enables privileged EXEC mode.                                                        |
|        | Example:                                                                          | • Enter your password if prompted.                                                   |
|        | Router> enable                                                                    |                                                                                      |
| Step 2 | show policy-map interface                                                         | Verifies that the Class-Based Policing feature is configured                         |
|        | Example:                                                                          | on your interface. If the feature is configured on your interface.                   |
|        | Router# show policy-map interface                                                 | • The command output displays policing statistics.                                   |
| Step 3 | show policy-map interface type interface                                          | Displays traffic statistics for policies applied to a specific                       |
|        | Example:                                                                          | interface.                                                                           |
|        | Router# show policy-map interface GigabitEthernet<br>0/0/1                        |                                                                                      |
| Step 4 | show policy-map interface type interface service instance service-instance number | Displays the policy map information for a given service instance under an interface. |
|        | Example:                                                                          |                                                                                      |
|        | Router# show policy-map interface GigabitEthernet<br>0/0/1 service instance 1     |                                                                                      |
| Step 5 | exit                                                                              | (Optional) Exits privileged EXEC mode.                                               |
|        | Example:                                                                          |                                                                                      |
|        | Router# exit                                                                      |                                                                                      |

#### **Example: Verifying Class-Based Traffic Policing**

```
Router# show policy-map interface
FastEthernet1/1/1
service-policy output: x
   class-map: a (match-all)
    0 packets, 0 bytes
    5 minute rate 0 bps
   match: ip precedence 0
   police:
    1000000 bps, 10000 limit, 10000 extended limit
    conformed 0 packets, 0 bytes; action: transmit
    exceeded 0 packets, 0 bytes; action: drop
    conformed 0 bps, exceed 0 bps, violate 0 bps
```

### **Troubleshooting Tips**

Check the interface type. Verify that class-based policing is supported on your interface.

See Restictions on Class-Based Policing.

## **Configuration Examples for Class-Based Policing**

### **Example Configuring a Service Policy That Includes Traffic Policing**

In the following example, class-based policing is configured with the average rate at 8000 bits per second, the normal burst size at 1000 bytes, and the excess burst size at 1000 bytes for all packets leaving the interface.

```
class-map access-match
match access-group 1
exit
policy-map police-setting
class access-match
  police 8000 1000 1000 conform-action transmit exceed-action set-qos-transmit 1
violate-action drop
  exit
  exit
  service-policy output police-setting
```

The treatment of a series of packets leaving FastEthernet interface 1/1/1 depends on the size of the packet and the number of bytes remaining in the conform and exceed token buckets. The series of packets are policed based on the following rules:

• If the previous arrival of the packet was at T1 and the current arrival of the packet is at T, the bucket is updated with T - T1 worth of bits based on the token arrival rate. The refill tokens are placed in the conform bucket. If the tokens overflow the conform bucket, the overflow tokens are placed in the exceed bucket. The token arrival rate is calculated as follows:

(time between packets < which is equal to T - T1 > \* policer rate)/8 bytes

• If the number of bytes in the conform bucket is greater than the length of the packet (for example, B), then the packet conforms and B bytes should be removed from the bucket. If the packet conforms, B

bytes are removed from the conform bucket and the conform action is taken. The exceed bucket is unaffected in this scenario.

- If the number of bytes in the conform bucket is less than the length of the packet, but the number of bytes in the exceed bucket is greater than the length of the packet (for example, B), the packet exceeds and B bytes are removed from the bucket.
- If the number bytes in the exceed bucket B is fewer than 0, the packet violates the rate and the violate action is taken. The action is complete for the packet.

In this example, the initial token buckets starts full at 1000 bytes. If a 450-byte packet arrives, the packet conforms because enough bytes are available in the conform token bucket. The conform action (send) is taken by the packet, and 450 bytes are removed from the conform token bucket (leaving 550 bytes).

If the next packet arrives 0.25 seconds later, 250 bytes are added to the conform token bucket ((0.25 \* 8000)/8), leaving 800 bytes in the conform token bucket. If the next packet is 900 bytes, the packet does not conform because only 800 bytes are available in the conform token bucket.

The exceed token bucket, which starts full at 1000 bytes (as specified by the excess burst size, is then checked for available bytes. Because enough bytes are available in the exceed token bucket, the exceed action (set the QoS transmit value of 1) is taken, and 900 bytes are taken from the exceed bucket (leaving 100 bytes in the exceed token bucket).

If the next packet arrives 0.40 seconds later, 400 bytes are added to the token buckets ((.40 \* 8000)/8). Therefore, the conform token bucket now has 1000 bytes (the maximum number of tokens available in the conform bucket, and 200 bytes overflow the conform token bucket (because only 200 bytes were needed to fill the conform token bucket to capacity). These overflow bytes are placed in the exceed token bucket, giving the exceed token bucket 300 bytes.

If the arriving packet is 1000 bytes, the packet conforms because enough bytes are available in the conform token bucket. The conform action (transmit) is taken by the packet, and 1000 bytes are removed from the conform token bucket (leaving 0 bytes).

If the next packet arrives 0.20 seconds later, 200 bytes are added to the token bucket ((.20 \* 8000)/8). Therefore, the conform bucket now has 200 bytes. If the arriving packet is 400 bytes, the packet does not conform because only 200 bytes are available in the conform bucket. Similarly, the packet does not exceed because only 300 bytes are available in the exceed bucket. Therefore, the packet violates and the violate action (drop) is taken.

### Verifying Class-Based Traffic Policing

Use the **show policy-map interface** command to verify that the Class-Based Policing feature is configured on your interface. If the feature is configured on your interface, the **show policy-map interface** command output displays policing statistics:

```
Router# show policy-map interface
FastEthernet1/1/1
service-policy output: x
   class-map: a (match-all)
    0 packets, 0 bytes
    5 minute rate 0 bps
   match: ip precedence 0
   police:
    1000000 bps, 10000 limit, 10000 extended limit
    conformed 0 packets, 0 bytes; action: transmit
    exceeded 0 packets, 0 bytes; action: drop
    conformed 0 bps, exceed 0 bps, violate 0 bps
```

Use the **show policy-map interface** *type nummber* command to view the traffic statistics for policies applied to that specific interface:

```
Router# show policy-map interface gigabitethernet 0/0/1
GigabitEthernet0/0/1
  Service-policy input: TUNNEL MARKING
   Class-map: MATCH PREC (match-any)
     72417 packets, 25418367 bytes
      5 minute offered rate 0000 bps, drop rate 0000 bps
     Match: ip precedence 0
     QoS Set
       ip precedence tunnel 3
          Marker statistics: Disabled
    Class-map: MATCH DSCP (match-any)
      0 packets, 0 bytes
      5 minute offered rate 0000 bps, drop rate 0000 bps
     Match: ip dscp default (0)
     QoS Set
       ip dscp tunnel 3
         Marker statistics: Disabled
   Class-map: class-default (match-any)
      346462 packets, 28014400 bytes
      5 minute offered rate 0000 bps, drop rate 0000 bps
     Match: any
  Service-policy output: POLICE-SETTING
    Class-map: MATCH PREC (match-any)
     0 packets, 0 bytes
      5 minute offered rate 0000 bps, drop rate 0000 bps
     Match: ip precedence 0
     police:
          cir 8000 bps, bc 1000 bytes, be 1000 bytes
       conformed 0 packets, 0 bytes; actions:
         transmit
        exceeded 0 packets, 0 bytes; actions:
         set-gos-transmit 1
       violated 0 packets, 0 bytes; actions:
         drop
        conformed 0000 bps, exceed 0000 bps, violate 0000 bps
    Class-map: class-default (match-any)
      31 packets, 2019 bytes
      5 minute offered rate 0000 bps, drop rate 0000 bps
     Match: any
```

Use the **show policy-map interface service instance** command to view the traffic statistics for policy applied to the specific service instance in that specific interface:

```
Router# show policy-map interface gig0/0/1 service instance 10
GigabitEthernet0/0/1: EFP 10
Service-policy input: ac1
Class-map: ac1 (match-all)
0 packets, 0 bytes
5 minute offered rate 0000 bps, drop rate 0000 bps
Match: access-group 1
police:
```

```
cir 50000000 bps, bc 1562500 bytes
conformed 0 packets, 0 bytes; actions:
    transmit
    exceeded 0 packets, 0 bytes; actions:
    drop
    conformed 0000 bps, exceeded 0000 bps
Class-map: class-default (match-any)
    0 packets, 0 bytes
    5 minute offered rate 0000 bps, drop rate 0000 bps
Match: any
```

# **Additional References**

### **Related Documents**

| Related Topic                                                                                                    | Document Title                                              |
|----------------------------------------------------------------------------------------------------|-------------------------------------------------------------|
| QoS commands: complete command syntax, command<br>modes, command history, defaults, usage guidelines, and<br>examples | Cisco IOS Quality of Service Solutions Command<br>Reference |
| Traffic marking                                                                                                    | "Marking Network Traffic" module                            |
| Traffic policing                                                                                                    | "Traffic Policing" module                                   |
| Traffic policing and shaping concepts and overview information                                                        | "Policing and Shaping Overview"                             |
| Modular Quality of Service Command-Line Interface<br>(MQC)                                                            | "Applying QoS Features Using the MQC"<br>module             |

#### **Standards**

| Standard | Title |
|----------|-------|
| None     |       |

#### MIBs

| МІВ                                    | MIBs Link                                                                                              |
|----------------------------------------|----------------------------------------------------------------------------------------------------|
| Class-Based Quality of Service MIB     | To locate and download MIBs for selected platforms,                                                    |
| • CISCO-CLASS-BASED-QOS-MIB            | Cisco IOS XE Software releases, and feature sets, use<br>Cisco MIB Locator found at the following URL: |
| • CISCO-CLASS-BASED-QOS-CAPABILITY-MIB | http://www.cisco.com/go/mibs                                                                           |
| • CISCO-CLASS-BASED-QOS-CAPABILITY-MIB |                                                                                                    |

#### RFCs

| RFC      | Title                            |
|----------|----------------------------------|
| RFC 2697 | A Single Rate Three Color Marker |

#### **Technical Assistance**

| Description                                                                                                    | Link |
|----------------------------------------------------------------------------------------------------|------|
| The Cisco Support and Documentation website provides<br>online resources to download documentation, software,<br>and tools. Use these resources to install and configure<br>the software and to troubleshoot and resolve technical<br>issues with Cisco products and technologies. Access to<br>most tools on the Cisco Support and Documentation<br>website requires a Cisco.com user ID and password. |      |

# **Feature Information for Class-Based Policing**

The following table provides release information about the feature or features described in this module. This table lists only the software release that introduced support for a given feature in a given software release train. Unless noted otherwise, subsequent releases of that software release train also support that feature.

Use Cisco Feature Navigator to find information about platform support and Cisco software image support. To access Cisco Feature Navigator, go to www.cisco.com/go/cfn. An account on Cisco.com is not required.

| Feature Name            | Releases                                                                           | Feature Information                                                                                                    |
|-------------------------|------------------------------------------------------------------------------------|----------------------------------------------------------------------------------------------------|
| Class-Based<br>Policing | Cisco IOS XE Release 2.1<br>Cisco IOS XE Release 3.5S<br>Cisco IOS XE Release 3.16 | This feature was introduced on Cisco ASR 1000 Series<br>Routers.<br>In Cisco IOS XE Release 3.5S, support was added for the<br>Cisco ASR 903 Router.<br>In Cisco IOS XE Release 3.16, support was added for the<br>Cisco ASR 900 RSP3 Module.<br>The following command was introduced or modified:<br><b>police</b> . |

Table 1: Feature Information for Class-Based Policing

I